# **Afspilning af stillbilleder**

Du kan vælge og afspille optagede stillbilleder fra en indeksskærm (miniaturebilleder).

*1* Vælg stillbillede-tilstand.

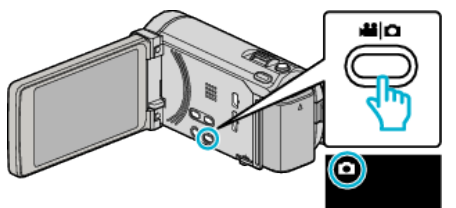

2 Tryk  $\bullet$  F for at vælge afspilningstilstanden.

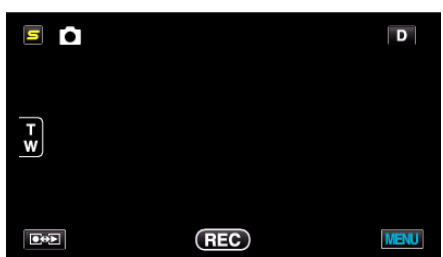

*3* Tryk på filen for at starte afspilning.

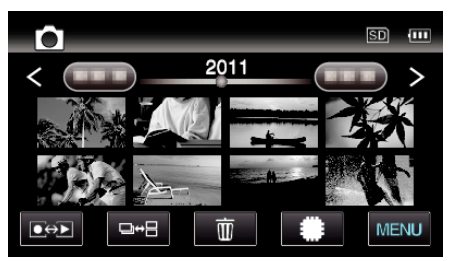

- Tryk på **If**SD for at vælge det medie, der skal afspilles.
- Tryk **v** for at vende tilbage til indeksskærmen.
- □→B-knappen på indeksskærmen vises kun under afspilning af stillbillede. Stillbilleder, som optages konstant indenfor 2 sekunder eller ved konstant indspilningstilstand bliver samlet i grupper, og bliver vist med en grøn ramme på en separat indeksskærm. Indeksskærmen skifter mellem normal indeksskærm og gruppe indeksskærm hver gang der trykkes på  $\Box$ + $\boxminus$ -knappen.

## **Betjeningsknapper til afspilning af stillbilleder**

## **Under visning af indeksskærm**

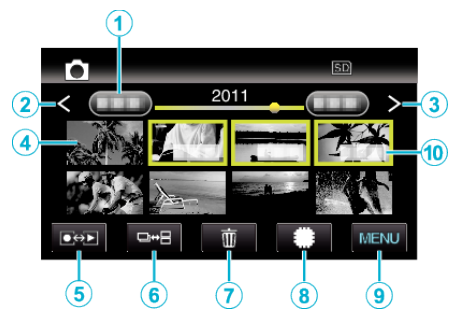

0 Stillbilleder, som optages konstant indenfor 2 sekunder, eller ved konstant indspilningstilstand, bliver samlet i grupper. Kun den første optagede fil vises, og gruppen bliver vist med en grøn ramme.

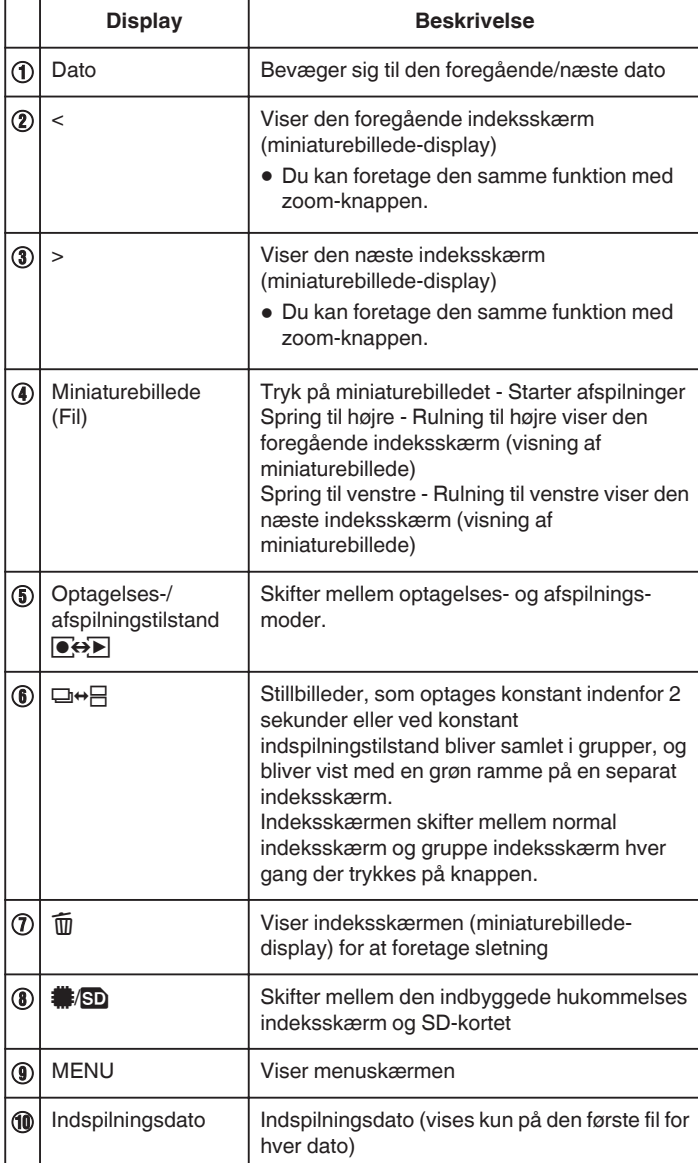

**Mens der vises et stillbillede**

![](_page_1_Picture_2.jpeg)

![](_page_1_Picture_204.jpeg)

### **BEMÆRK : -**

- 0 Tryk eller træk på berøringsskærmens betjeningsområde.
- 0 Betjeningsknapperne på berøringsskærmen forsvinder, hvis apparatet ikke betjenes i omkring 5 sekunder. Tryk på skærmen for at vise betjeningsknapperne igen.
- 0 Du kan dreje et stillbillede 90° til højre eller venstre under afspilning. Drejning gælder kun for visning på skærmen.
- 0 Du kan søge efter en bestemt fil efter indspilningsdato. Dette er brugbart, når man søger blandt et stort antal filer.

#### **FORSIGTIG :**

0 Dette apparat er en anordning, der styres af en mikrocomputer. Elektrostatisk udladning, ekstern støj og interferens (fra et tv, en radio, etc.) kan hindre apparatet i at fungere korrekt. Hvis dette er tilfældet, skal der slukkes for strømmen, og lysnetadapteren og batteripakken skal derefter fjernes. Apparatet bliver nulstillet.